**Purpose of Report**: The Non-Exempt error report is produced on a daily basis. The CalTime error report displays employees with a list of errors as a result of inconsistencies between the friendly name application and CalTime as well as specific CalTime errors.

**Roles and Responsibilities:** The timekeeper is expected to review these error reports and correct CalTime and/or work with the HR job data administrator to modify the employee's record if necessary to ensure the error is corrected. The errors must be corrected the day prior to CalTIme sign-off. If the error is not corrected in time, then the timekeeper should anticipate processing a manually correction in UCPath by the Friday proceeding the UCPath Payroll deadline.

- 1. Research the error
- 2. Fix the errors

In order to research the errors on this report. A timekeeper will need the following UCPath job data access (at least view access) and friendly name application and CalTime access.

#### **When is the report available?**

1st day of the biweekly pay cycle open through day of Caltime Sign-off

#### **ACCESS AND PRODUCE N/E CALTIME ERROR REPORT**

1. Use your Calnet ID and passphrase to login to Blu at [https://blu.is.berkeley.edu/psp/blupd91/EMPLOYEE/EMPL/h/?tab=PAPP\\_GUEST](https://blu.is.berkeley.edu/psp/blupd91/EMPLOYEE/EMPL/h/?tab=PAPP_GUEST)

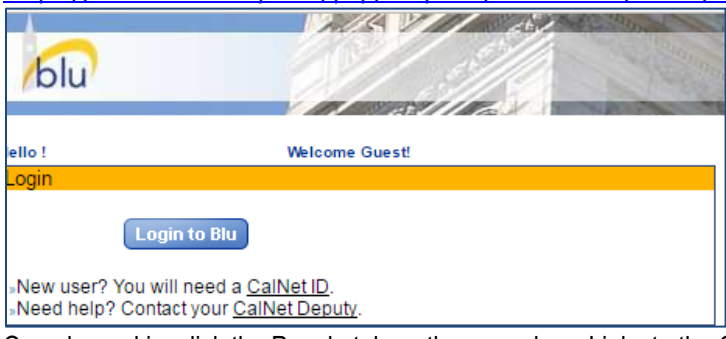

2. Once logged in, click the People tab on the menu bar. Links to the CalTime Error Report can be found within the Jobs Tools section (bottom left in the figure below)

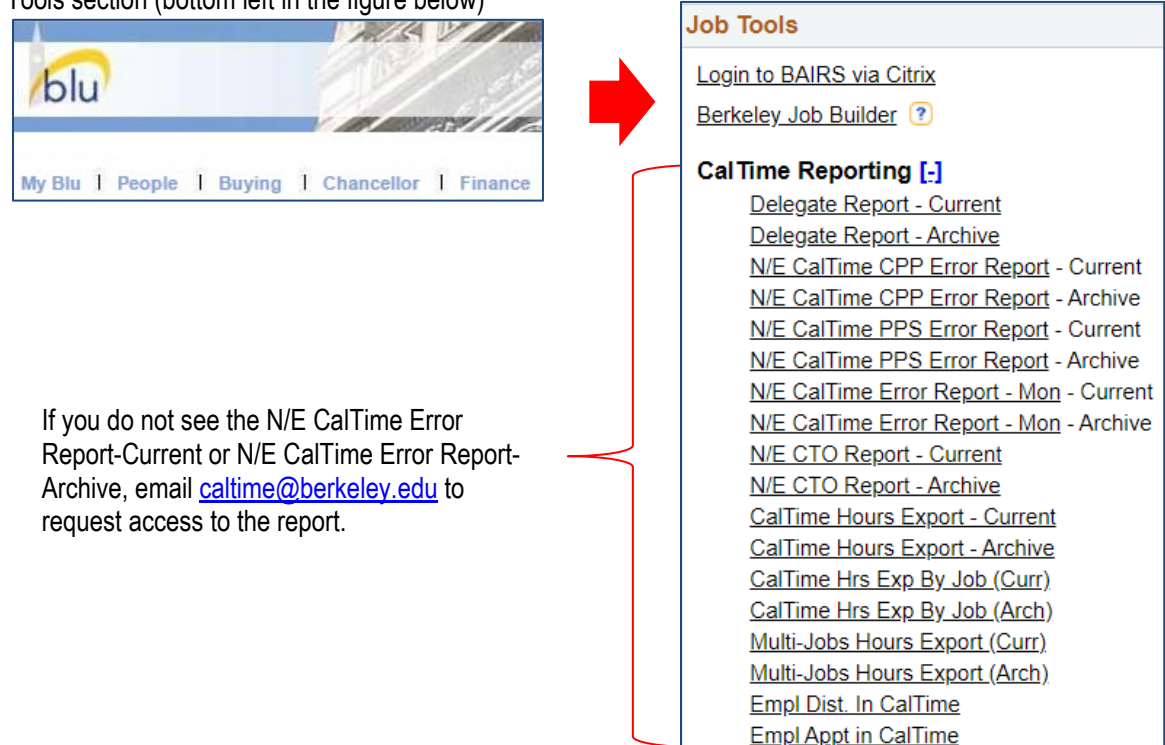

3. Click on N/E CalTime Hours Report-Archive which will enable to you to download an excel copy of the report (The CalTime Error Report-Current will display the current version but you cannot download it)

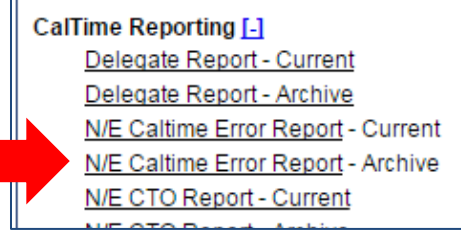

4. Click Download CSV File next to the date of the report. Always select the most recent date for the current up to date errors.

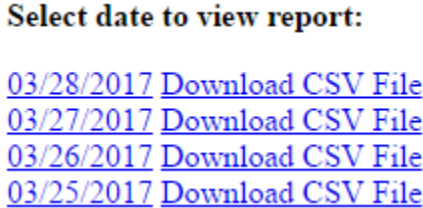

### **TROUBLESHOOT ERRORS**

5. An Excel File will open and you will have view employees with errors only for the Home Departments you have access to view. The File contains

NAME: Last name of employee, First name of employee ID: Ten digit unique code representing employee HOME DEPARTMENT: five alpha letter code representing employees department PAYCODE: type of pay HOURS: Applicable hours appear with and error TIMESHEET DATE: Applicable timesheet date (corresponding to timecard entry) showing error ERROR CODE: Used for internal purposes to categorize error types ERROR REASON: Abbreviated Description of Error ERROR DESCRIPTION: Complete Description of error reason FRIENDLY NAME: Friendly name associated with time entry error LOCATION: Location listed only if applicable TITLE CODE: Four digit code representing Human Resource job PAY PERIOD END DATE: Applicable Pay Period End date associated with Error

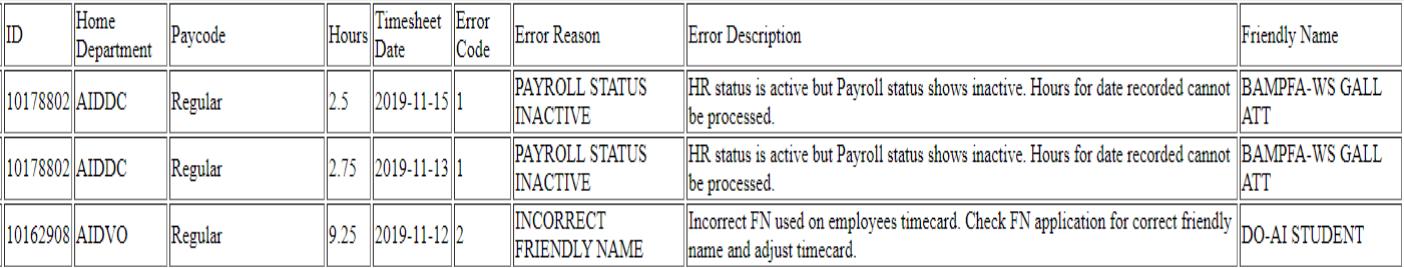

See below on how to troubleshoot error. Some of the errors below are warnings however most of the errors are not warning and if not corrected then CalTime will be unable to send the hours to the Payroll system.

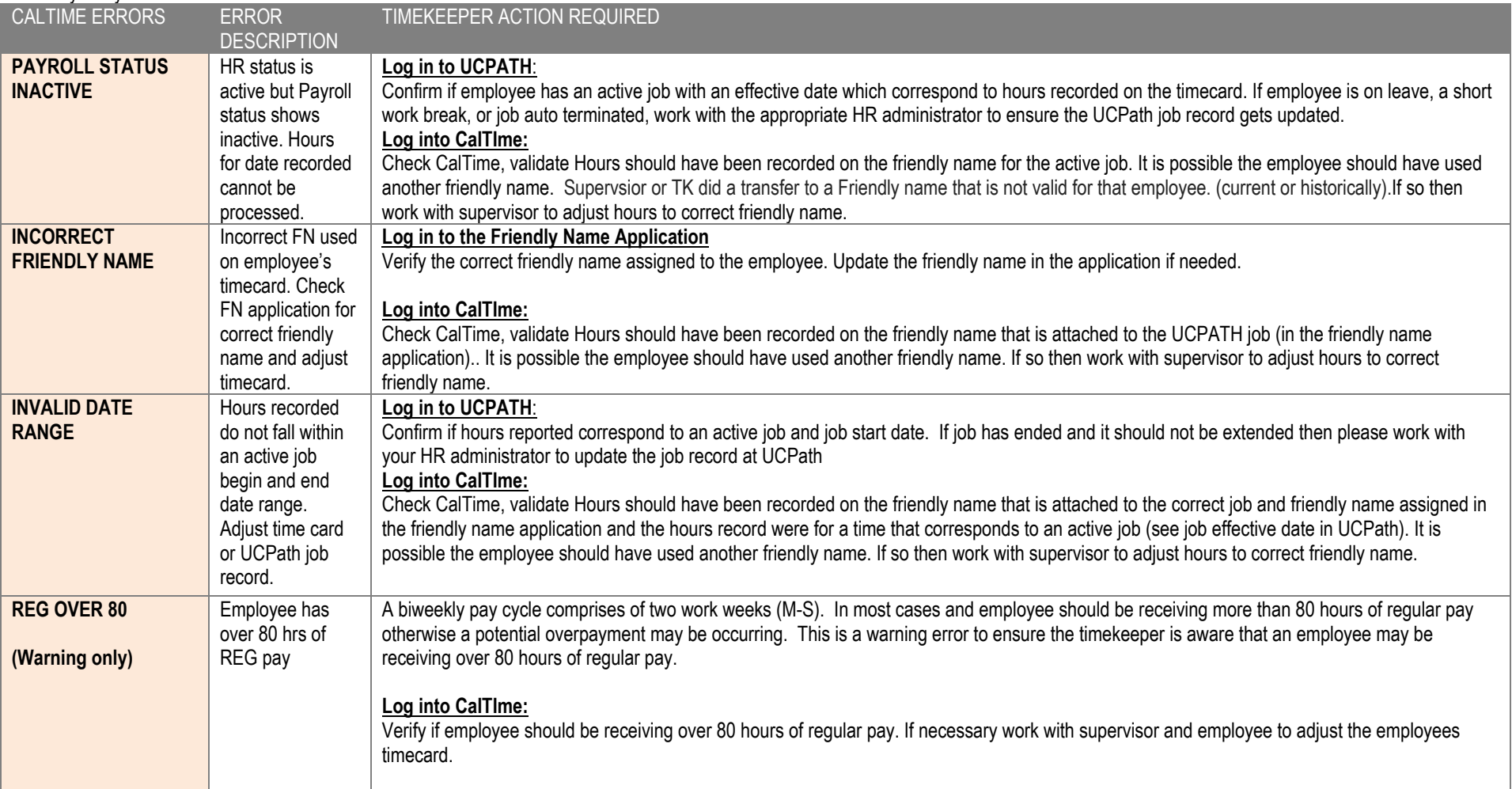

### **ENSURE ERRORS ARE CORRECTED**

Based on the information gathered from your research of UCPATH, PPS, CalTime and the error report, ensure that the appropriate corrections are made.

Until the correction is made, the error will continue to appear on successive error reports until the item is resolved. Once corrected, the error will no longer appear on the error report. If you are depending on another individual to make the correction for you, ensure that are aware of the payroll cut---off deadline. Actively coordinate the correction of the

error to ensure that it is corrected in a timely manner. If the error is not corrected and the payroll cut---off has passed, you will need to manually enter the hours in the UCPath system.